# **Come cercare un libro**

# **con OneSearchUNIPI**

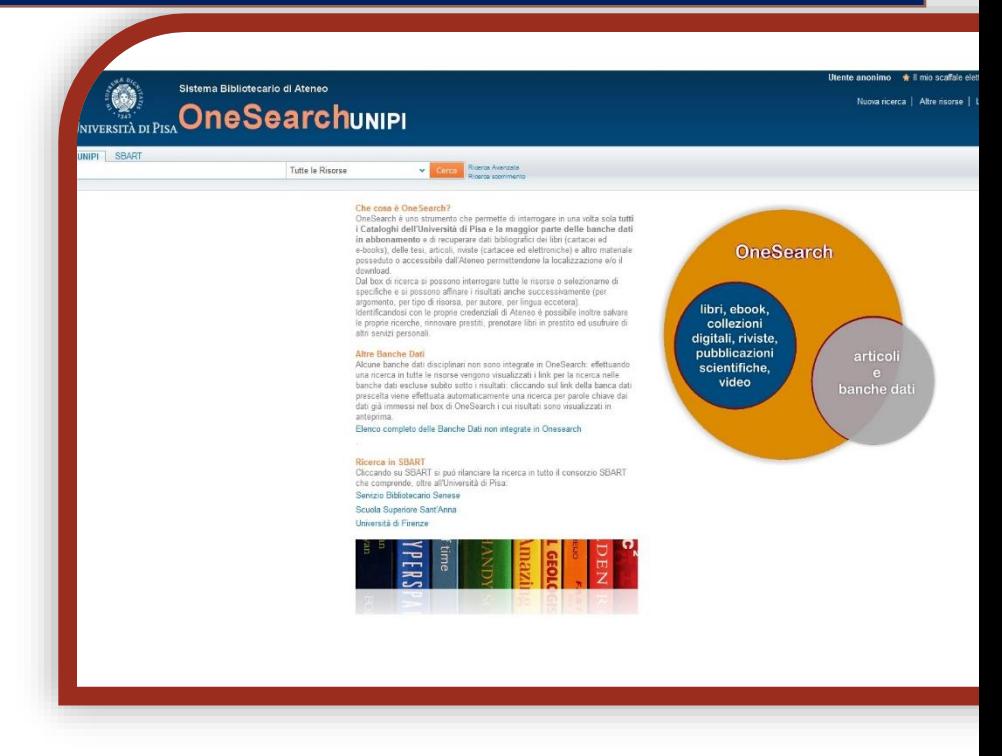

#### **Questo libro è in biblioteca?**

- 1) Apri IE, Firefox, Chrome o un altro browser
- 2) Vai sul sito del Sistema bibliotecario di Ateneo <http://www.sba.unipi.it/>
- 3) Clicca sul link rapido OneSearchUNIPI [http://onesearch.unipi.it/](http://onesearch.unipi.it/primo_library/libweb/action/search.do?vid=39UPI_V1)
- 4) Autenticati con le credenziali di Ateneo

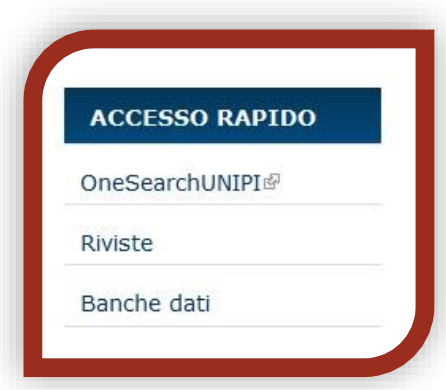

#### *AUTENTICAZIONE*

Clicca su **Login**.

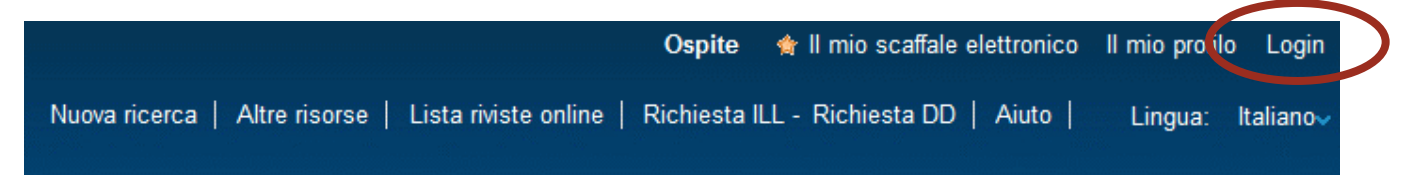

Verrai reindirizzato al sito del Sistema bibliotecario di Ateneo:

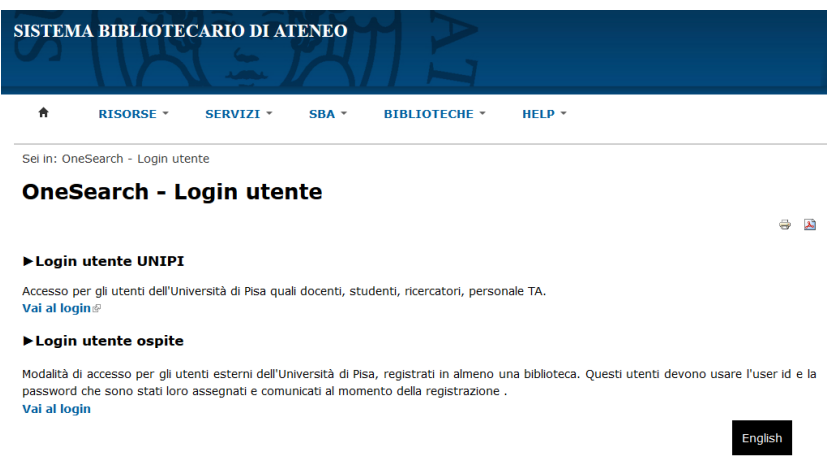

**Login utente UNIPI**: consente agli utenti istituzionali, quali docenti, studenti, ricercatori, personale TA, di autenticarsi mediante le proprie credenziali di Ateneo.

**Login utente ospite:** consente agli utenti esterni dell'Università di Pisa, registrati in almeno una biblioteca dell'Ateneo, di autenticarsi mediante le credenziali che sono state loro assegnate al momento della registrazione le credenziali fornite al momento dell'iscrizione al servizio di prestito.

Identificandosi con le proprie credenziali è possibile rinnovare prestiti, prenotare libri in prestito, salvare le proprie ricerche, effettuare richieste di prestito interbibliotecario o document delivery ed usufruire di altri servizi personali.

Inoltre solo autenticandosi saranno visibili le specifiche condizioni di prestito del documento desiderato, variabili a seconda della classe utenti di appartenenza (docenti, studenti, esterni, ecc.).

## *RICERCA SEMPLICE:*

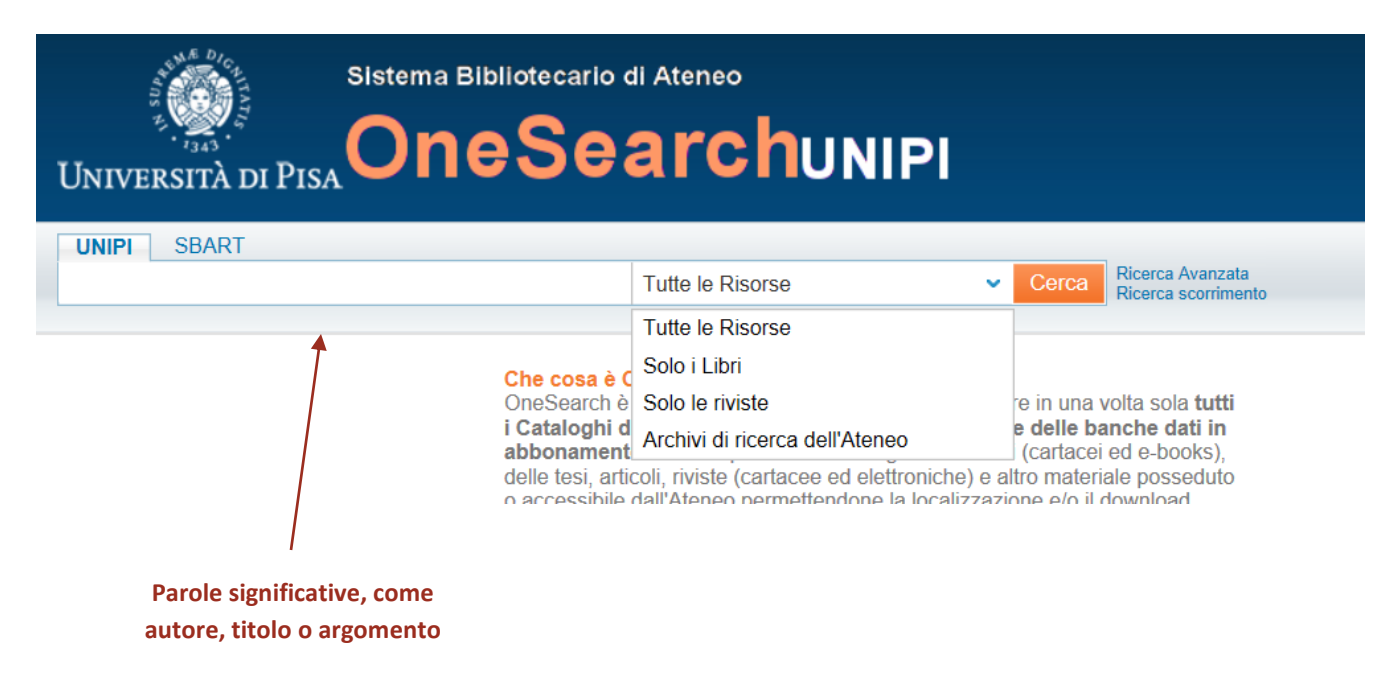

Inserisci in **UNIPI** il cognome dell'autore e/o alcune parole del titolo o altre parole significative.

Clicca su **Cerca**.

Ricorda che più le parole sono significative, più preciso sarà il risultato ottenuto.

Es: silvestroni fondamenti chimica – ci restituisce tutti libri di Silvestroni che contengono nel titolo la parola "fondamenti" e "chimica";

Es: silvestroni chimica non è una ricerca con parole significative presso la Biblioteca di chimica perché "chimica" compare in molti titoli e in molti soggetti.

**TRUCCHETTI**: se sei incerto sulla grafia di una parola, puoi utilizzare l'asterisco (\*) per sostituire caratteri o parti di parola. Per es.: Flas\* per trovare l'autore Flaschka.

## *RICERCA AVANZATA***:**

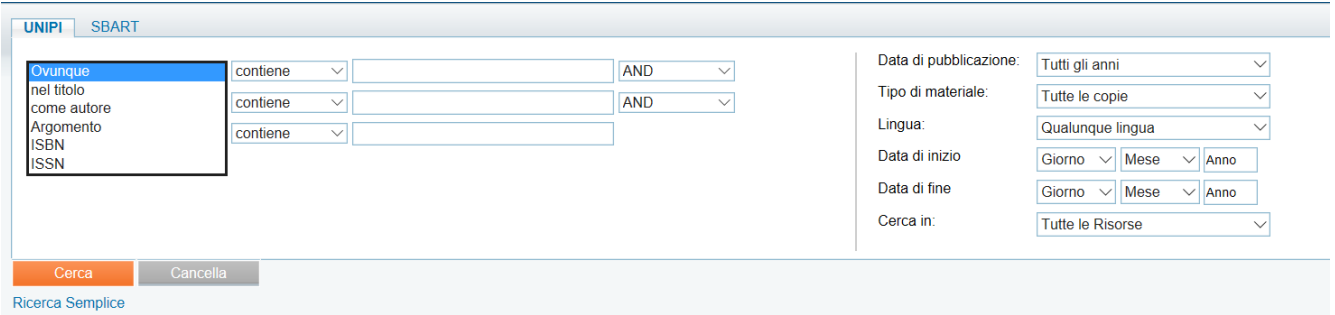

Grazie alla Ricerca avanzata puoi moltiplicare i parametri di ricerca, selezionando per esempio una specifica lingua o data di pubblicazione, il tipo di materiale e il tipo di ricerca (per titolo, autore, argomento, ISBN/ISSN) o sfruttare gli operatori booleani (AND, OR e NOT) per effettuare la stessa ricerca in italiano e in inglese (per esempio *parole chiave OR keywords*).

#### *RISULTATI DELLA RICERCA***:**

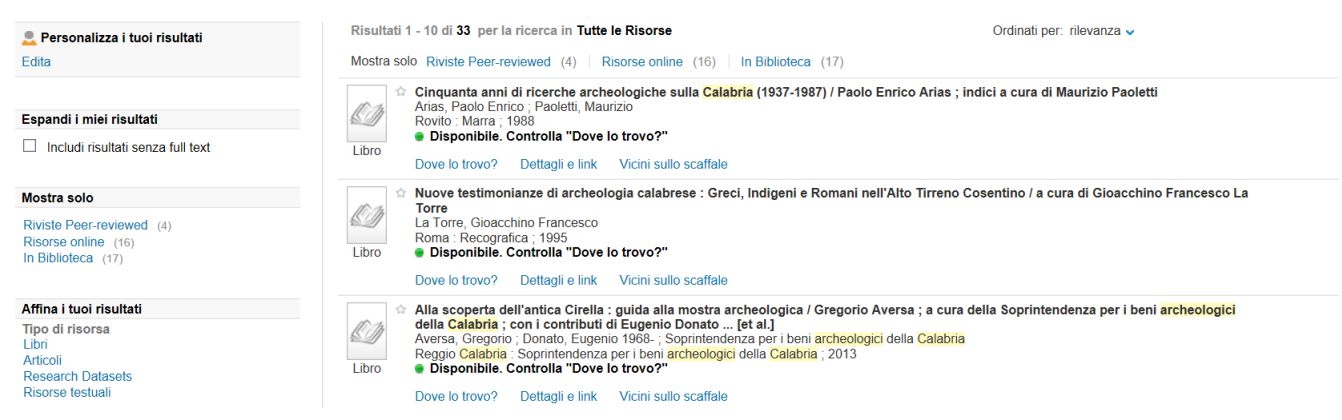

Puoi distinguere il tipo di documento dall'icona che compare prima del titolo.

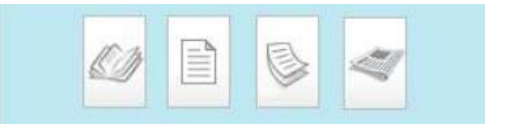

Seleziona dalla lista dei risultati il libro che ti interessa.

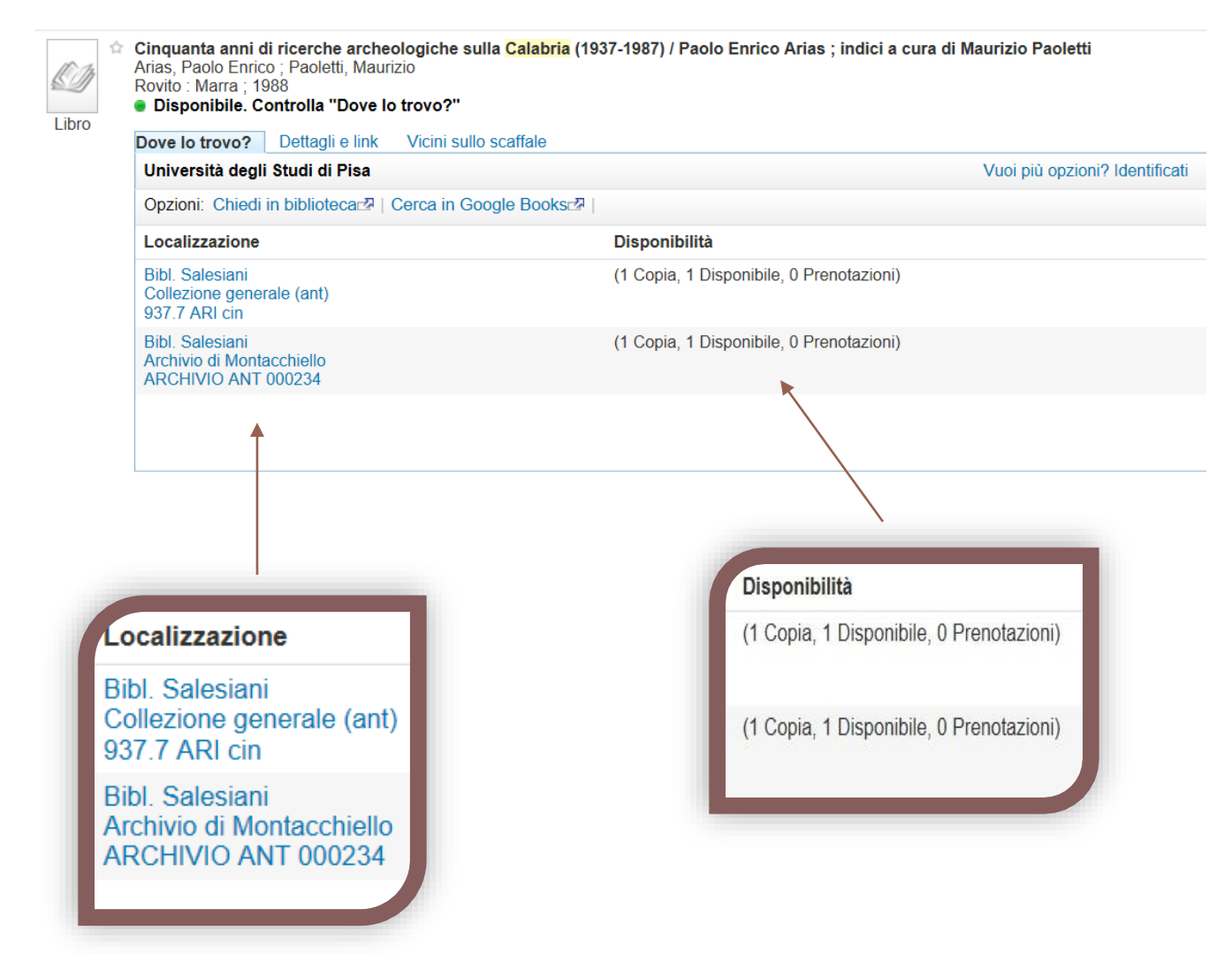

Cliccando su *Bibl. Salesiani*, o la biblioteca che compare nella tua ricerca, puoi verificare lo status del libro (a scaffale, in prestito), la collocazione che ti consente di reperirlo sugli scaffali e le condizioni di prestabilità previste.

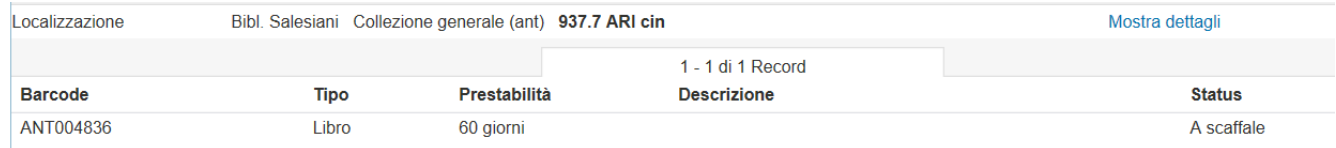

## *RISULTATO DELLA RICERCA: libro in Archivio*

Se il libro desiderato si trova in Archivio (Localizzazione -> ARCHIVIO … ), è possibile prenotarlo e ritirarlo entro pochi giorni direttamente nella biblioteca a cui appartiene.

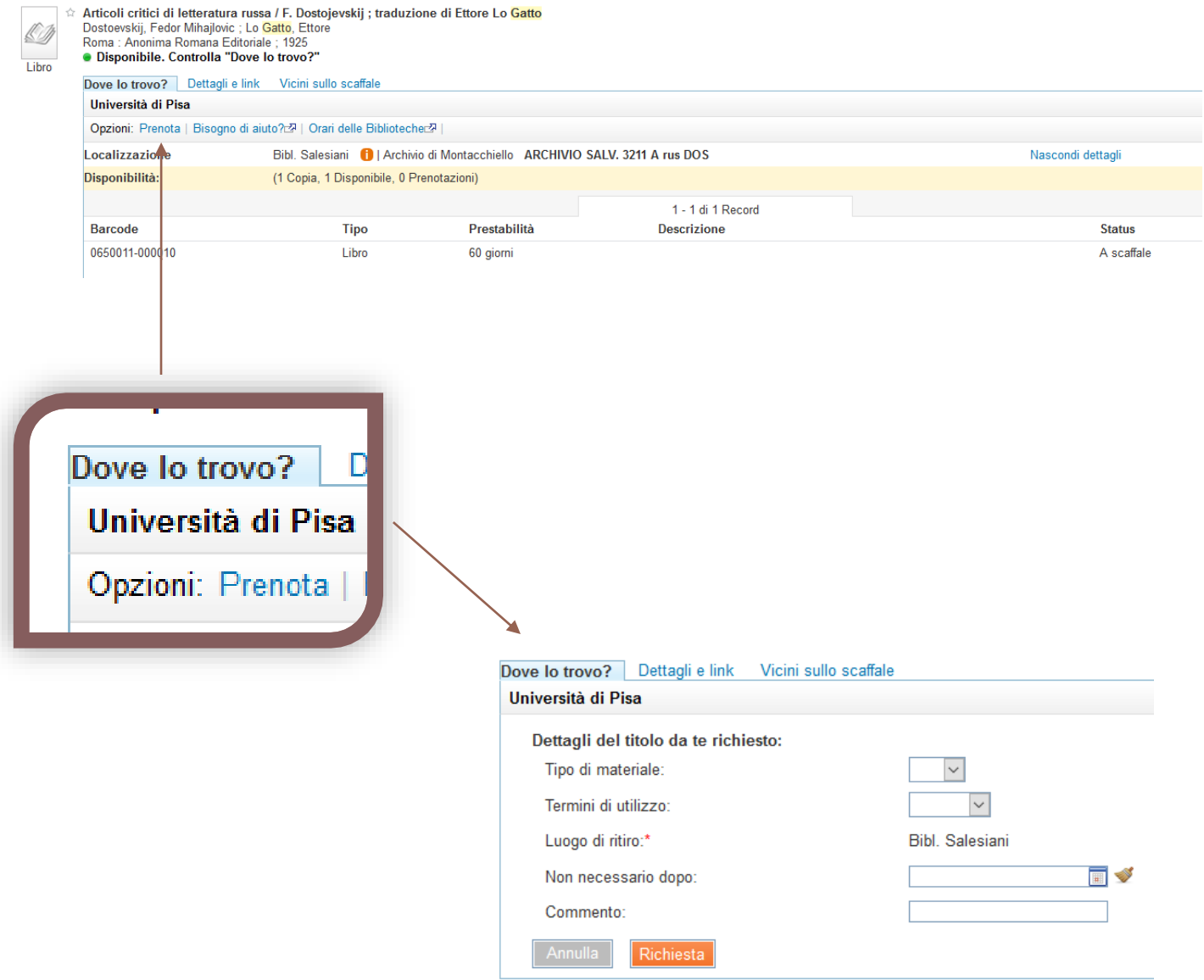

Il pulsante "Prenota" compare solo se non ci sono altre copie disponibili nelle biblioteche di Ateneo.